# **Seznamy**

Seznamy mohu významně pomoci přehledností informací. Pokud text obsahuje výčet položek, je **výčet položek vhodné uvést formou číslovaného nebo nečíslovaného seznamu**. Seznam s odrážkami je vždy srozumitelnější než výčet položek na řádku oddělený čárkami, který se snadno může stát nepřehledným.

## **Proč je důležité správně vytvořit seznam s odrážkami**

- Pro uživatele s kognitivními poruchami jsou seznamy s odrážkami přehlednější než položky uvedené v textu a oddělené pouze čárkou.
- Seznamy pomáhají pochopit strukturu problému nebo si dát do souvislosti jednotlivé položky.
- V seznamech se lépe orientují i uživatelé s některými poruchami zraku a také nevidomí, kteří používají odečítač obrazovky - pokud je seznam správně vytvořený, odečítač obrazovky pozná a přečte, že se jedná o seznam, kolik má seznam položek, jakou úroveň v seznamu má daná položka atd., takže nevidomý návštěvník webu může se seznamem efektivněji pracovat.

V ukázce na obrázku 1 je seznam elektronických zdrojů knihovny uvedený formou nečíslovaného seznamu. Stejné informace, ale uvedené pouze v běžném textu odstavce, obsahuje i obrázek 2. Při srovnání obou příkladů je zřejmé, že v seznamu s odrážkami se uživatel snadněji a rychleji zorientuje.

Srozumitelnosti seznamu pomáhá také to, když jsou **jednotlivé položky spíše kratší**

Obrázek 1 - příklad použití nečíslovaného seznamu na webové stránce knihovny<sup>[1\)](#page--1-0)</sup>

### Elektronické zdoje v knihovním katalogu

- Licencované (placené) e-knihy
- · Placené i volně dostupné e-knihy
- · Gale Virtual Reference Library
- Taylor & Francis e-books
- EBSCO eKnihy

### Doporučujeme

- Base multioborový vyhledávač akademických a odborných zdrojů cca 60 % zdrojů je dostupných v rácmi otevřeného přístupu
- · OpenAIRE multioborová databáze vědeckých a výzkumných informací dostupných v rámci otevřeného přístupu
- Cambridge Open multioborová databáze článků, časopisů a e-knih z produkce **Cambridge University Press**
- · ERIC- databáze zaměřená na problematiku vzdělávání dětí i dospělých, školní poradenství, speciální pedagogiku, management výchovy a vzdělávání apod.
- Knihovny.cz portál, ve kterém lze z jednoho místa prohledávat zdroje dostupné v českých knihovnách (knihy, časopisy, články, e-zdroje)

#### Obrázek 2 - stejné informace vyjmenované v běžném textu odstavce

#### Elektronické zdoje v knihovním katalogu

V katalogu najdete Licencované (placené) e-knihy, placené i volně dostupné e-knihy, knihy z kolekce Gale Virtual Reference Library, Taylor & Francis e-books nebo EBSCO eKnihy

#### Doporučujeme

Base - multioborový vyhledávač akademických a odborných zdrojů - cca 60 % zdrojů je dostupných v rácmi otevřeného přístupu, OpenAIRE - multioborová databáze vědeckých a výzkumných informací dostupných v rámci otevřeného přístupu. Cambridge Open - multioborová databáze článků, časopisů a e-knih z produkce Cambridge University Press. ERIC- databáze zaměřená na problematiku vzdělávání dětí i dospělých, školní poradenství, speciální pedagogiku, management výchovy a vzdělávání apod., Knihovny.cz - portál, ve kterém lze z jednoho místa prohledávat zdroje dostupné v českých knihovnách (knihy, časopisy, články, e-zdroje)

## **Formátování seznamu**

Seznamy vytvářejte **pomocí tlačítka pro formátování číslovaných nebo nečíslovaných seznamů** (viz obrázek 3). Rozhodně nevytvářejte položky číslovaných seznamů ručním vepsáním čísla položky ani položky nečíslovaných seznamů vložením hvězdičky nebo pomlčky apod.

Obrázek 3 - vytvoření číslovaného seznamu pomocí tlačítka pro tvorbu číslovaného seznamu

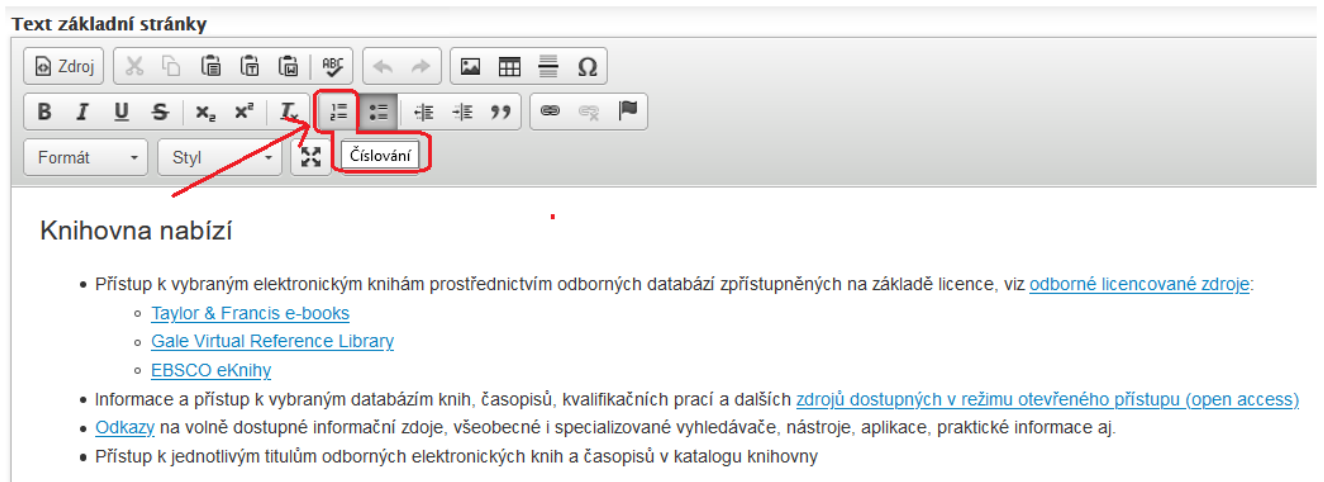

**Odsazení víceúrovňového seznamu nebo vytvoření nižší úrovně víceúrovňového seznamu vytvářejte vždy tlačítkem pro zvětšení odsazení textu** (viz obr. 4). Nikdy nepoužívejte ručně vložený znak pro mezeru.

Obrázek 4 - vytvoření víceúrovňového seznamu pomocí tlačítka pro zvětšení odsazení textu

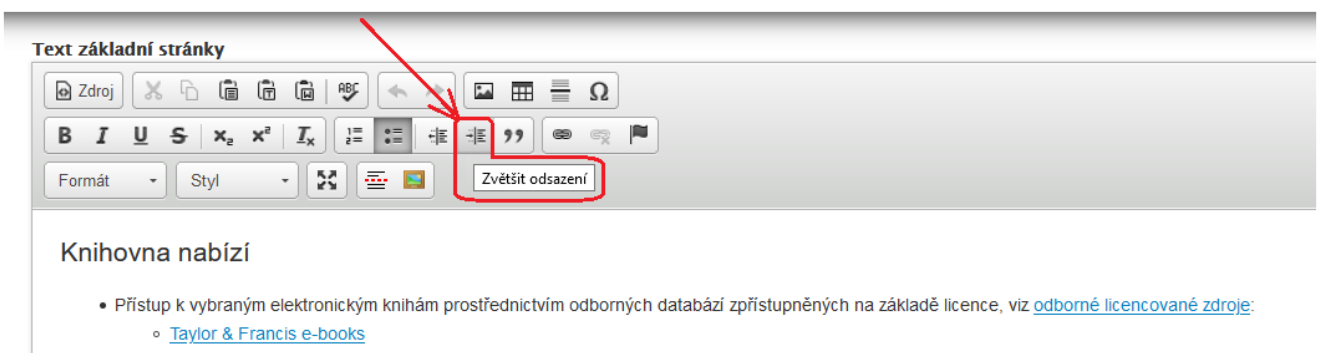

- o Gale Virtual Reference Library
- EBSCO eKnihy
- · Informace a přístup k vybraným databázím knih, časopisů, kvalifikačních prací a dalších zdrojů dostupných v režimu otevřeného přístupu (open access)
- · Odkazy na volně dostupné informační zdoje, všeobecné i specializované vyhledávače, nástroje, aplikace, praktické informace aj.
- · Přístup k jednotlivým titulům odborných elektronických knih a časopisů v katalogu knihovny

## **Mám použít číslovaný nebo nečíslovaný seznam?**

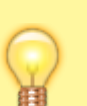

#### **Nečíslovaný seznam**

Pokud vyjmenováváte položky, které nemají návaznost nebo posloupnost, použijte nečíslovaný seznam. Například pokud na web uvedete seznam témat nápovědy ke správě osobních údajů ve čtenářském kontě, změna pořadí položek je možná (i když pořadí může mít určitou logiku).

- Aktivace čtenářského konta
- Přihlášení do čtenářského konta
- Změna hesla
- Zapomenuté heslo
- Změna přihlašovacího jména
- Změna e-mailu
- Změna adresy

#### **Číslovaný seznam**

Pokud vyjmenované položky na sebe navazují v přesném pořadí a žádnou nelze vynechat, aniž by došlo k narušení řady nebo postupu, pak je na místě použít číslovaný seznam, který vyjadřuje neměnnou posloupnost nebo sled navazujících kroků. Příkladem může být nápověda k aktivaci čtenářského konta, např.:

- 1. V online katalogu klikněte na tlačítko "Moje konto".
- 2. Do pole "číslo průkazu" zadejte čárový kód průkazu
- 3. Do pole "Heslo nebo PIN" zadejte heslo (čtyřmístný číselný kód), který jste dostali při registraci.

[1\)](#page--1-0)

Pro příklady seznamů byla využita webová stránka Knihovny Jabok [https://knihovna.jabok.cz/cs/e-zdroje-databaze.](https://knihovna.jabok.cz/cs/e-zdroje-databaze)

From: <https://prirucky.ipk.nkp.cz/>- **Metodické příručky pro knihovny**

Permanent link: **<https://prirucky.ipk.nkp.cz/pristupnost/seznamy?rev=1598198851>**

Last update: **2020/08/23 18:07**

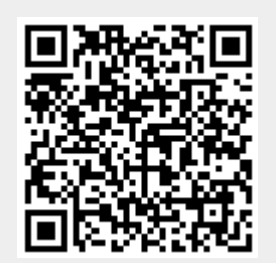